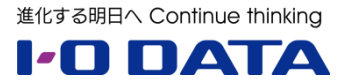

# **ホワイトペーパーシリーズ:**

# **HDL-XR4.0Wの機能測定データ**

**2013年11月**

COPYRIGHT C I-O DATA DEVICE, INC.

# **索 引**

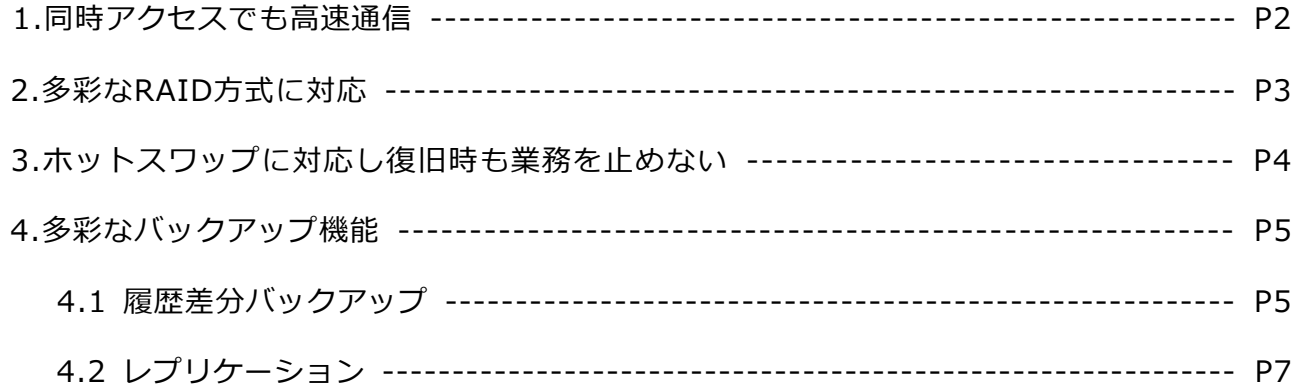

本文書は、株式会社アイ・オー・データ機器(以下、「アイ・オー・データ」とします。)が、アイ・オー・ データの特定の商品に関する機能・性能や技術についての説明を記述した参考資料となります。当該商品の利 用という目的の範囲内で自由に使用、複製をしていただけますが、アイ・オー・データの事前の書面による承 諾なしに、改変、掲示、転載等の行為は禁止されます。また、**あくまで参考資料として提供いたしますので、 内容については一切保証を致しかねます。**以下の内容をご了承いただいた場合のみご利用ください。

- (1)アイ・オー・データは、本文書によりいかなる権利の移転もしくはライセンスの許諾、またはいかなる 保証を与えるものではありません。
- (2)アイ・オー・データは、本文書について、有用性、正確性、特定目的への適合性等のいかなる保証をす るものではありません。
- (3)アイ・オー・データは、本文書を利用したこと、または利用しなかったことにより生じるいかなる損害 についても責任を負うものではありません。
- (4) アイ・オー・データは、本文書の内容を随時、断りなく更新、修正、変更、削除することがあります。 最新の商品情報については、<http://www.iodata.jp/> をご覧ください。

# **1.同時アクセスでも高速通信**

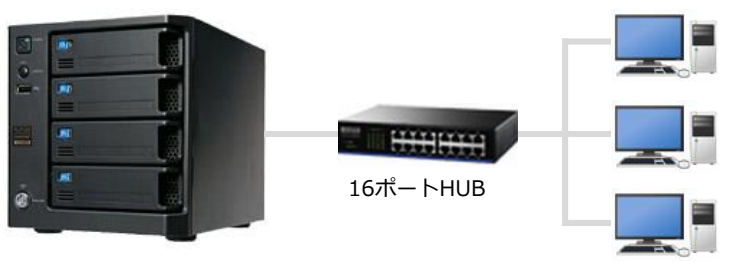

**機器構成**

NAS:HDL-XR4.0W クライアントPC:3台 DELL PowerEdge SC440 CPU:Core2Duo E2180 2.0GHz メモリ:2GB

HDL-XR4.0W

#### **測定内容**

HDL-XR4.0WとクライアントPC3台で同時ファイル転送を実施 1)1MBサイズの4,096ファイルの読み書きの場合 2)4GBサイズの1ファイルの読み書きの場合

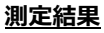

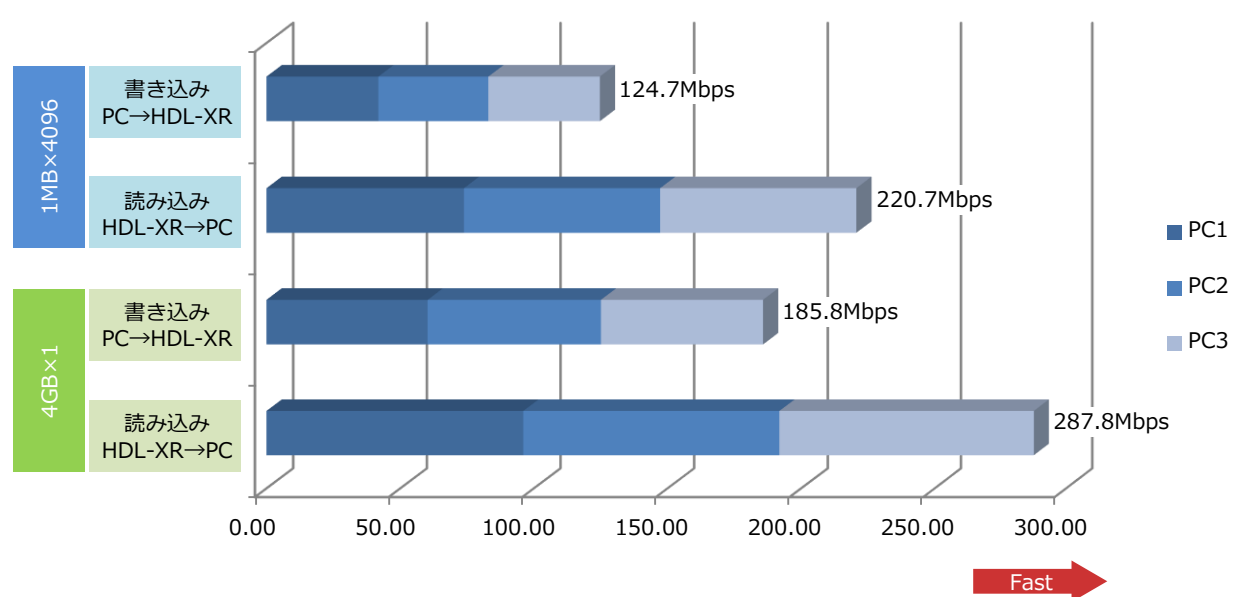

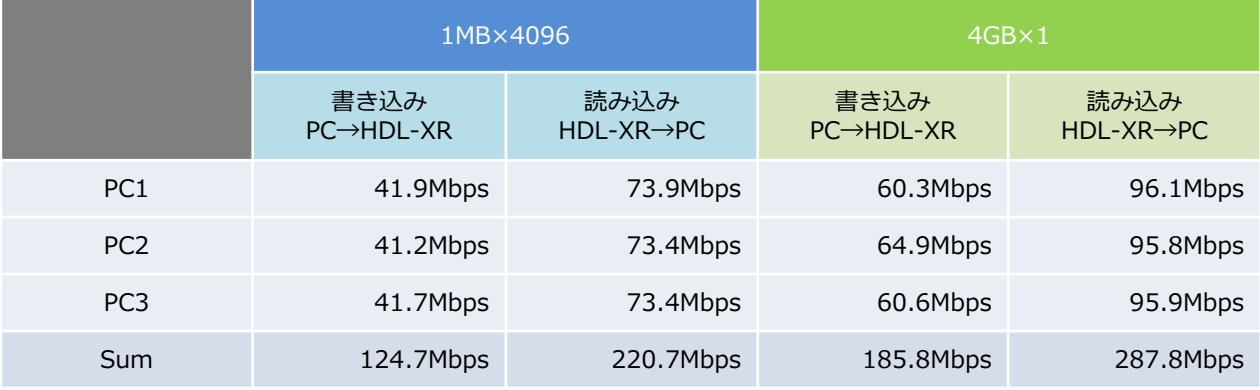

# **2.多彩なRAID方式に対応**

HDL-XRWシリーズは出荷時RAID6で構成されています。本製品の設定画面で他のRAIDモードに変更できます。

# **HDL-XRWシリーズで利用できるRAIDモード**

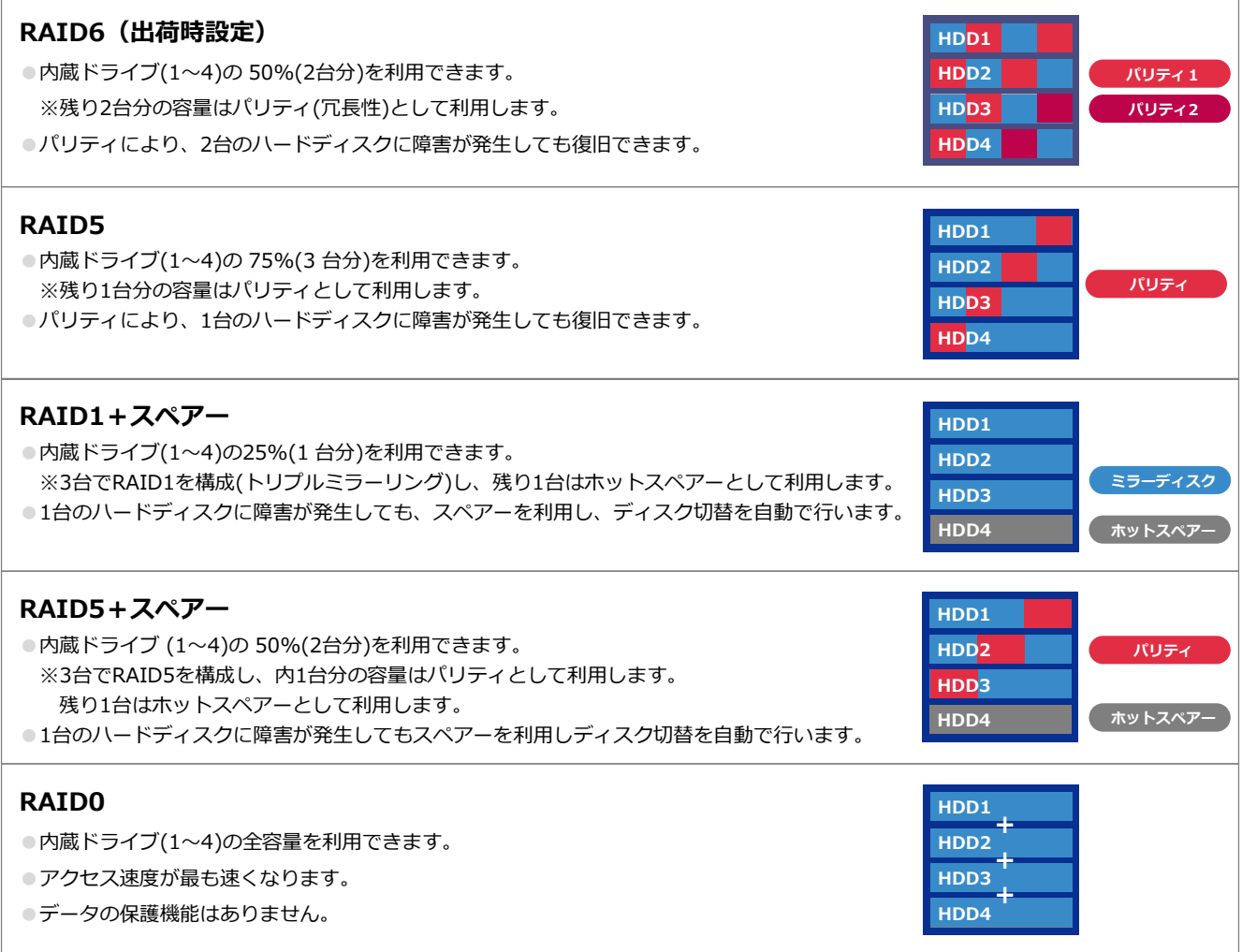

# **RAID再構築までの所要時間**

HDL-XRW4.0を出荷時状態からRAIDモード変更。※RAIDモード変更手順はマニュアルを参照ください。

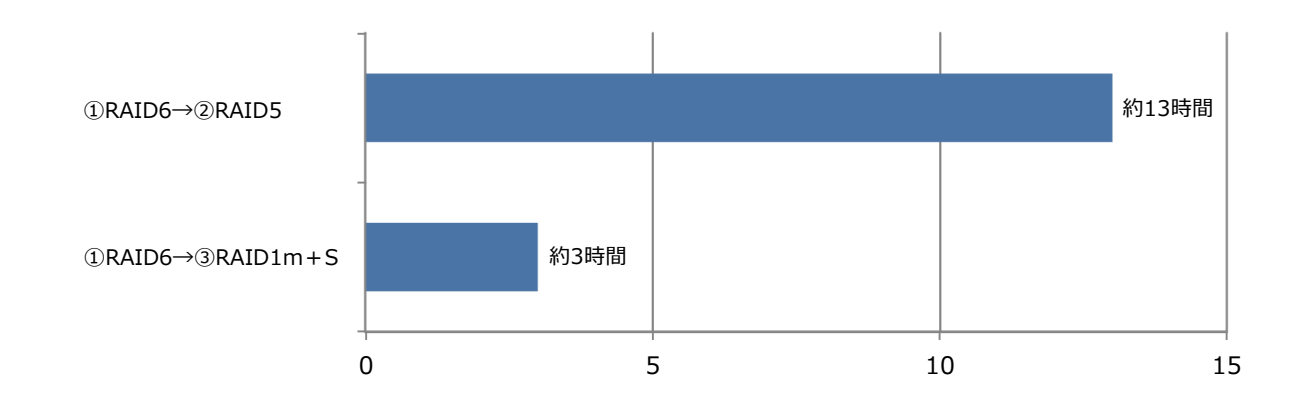

# **3.ホットスワップに対応し復旧時も業務を止めない**

HDL-XRWシリーズはHDD故障時に、電源を落とさずに交換できるホットスワップ対応。HDD交換中も通常通り使用が可 能です。

# **HDL-XRWシリーズのHDD交換について**

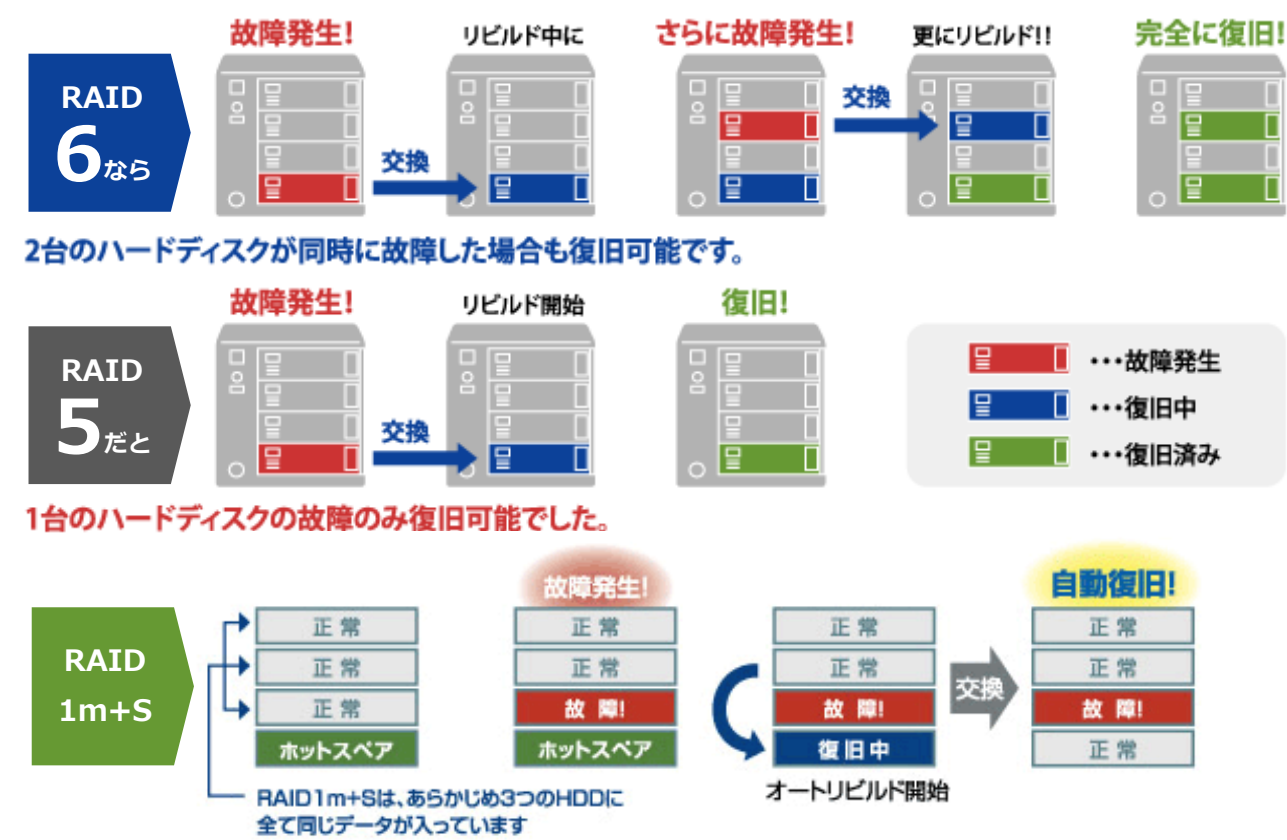

# **HDD交換時のHDD再構築までの所要時間 → RHD-1.0R**

初期状態のHDL-XR4.0Wのカートリッジ交換を実施。 ※「ハードディスク故障時の交換方法」はマニュアルを参照下さい。

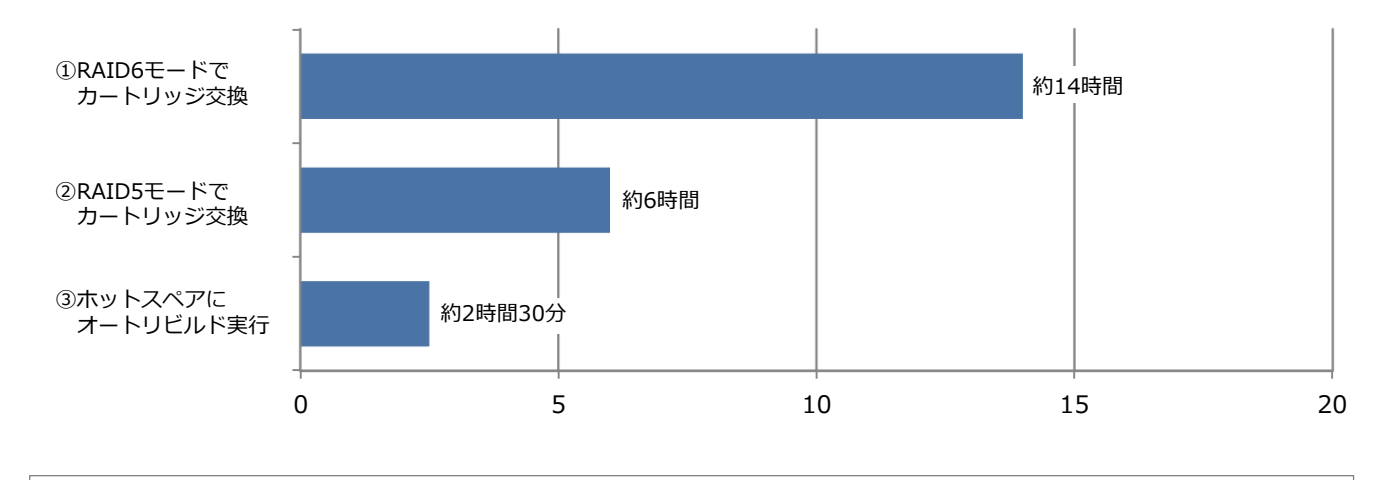

## ⚠ ご注意

●上記テストは計測を目的に実施しております。

●本製品のRAID構成されているカートリッジ(ハードディスク)は、障害発生時以外には取り外さないで下さい。 不用意に取り外すと冗長性が失われたりRAID構成が崩壊してすべてのデータを失う危険性があります。

# **4.多彩なバックアップ機能**

## **4.1 履歴差分バックアップ**

HDL-XRWシリーズは日次や週次で外付型ハードディスクに指定フォルダの差分バックアップをとることができます(最 大5つのスケジュール設定が可能)。さらにアイオー独自のバックアップ方式により従来よりも容量を節約でき、バッ クアップ時間も短縮することができるようになりました。

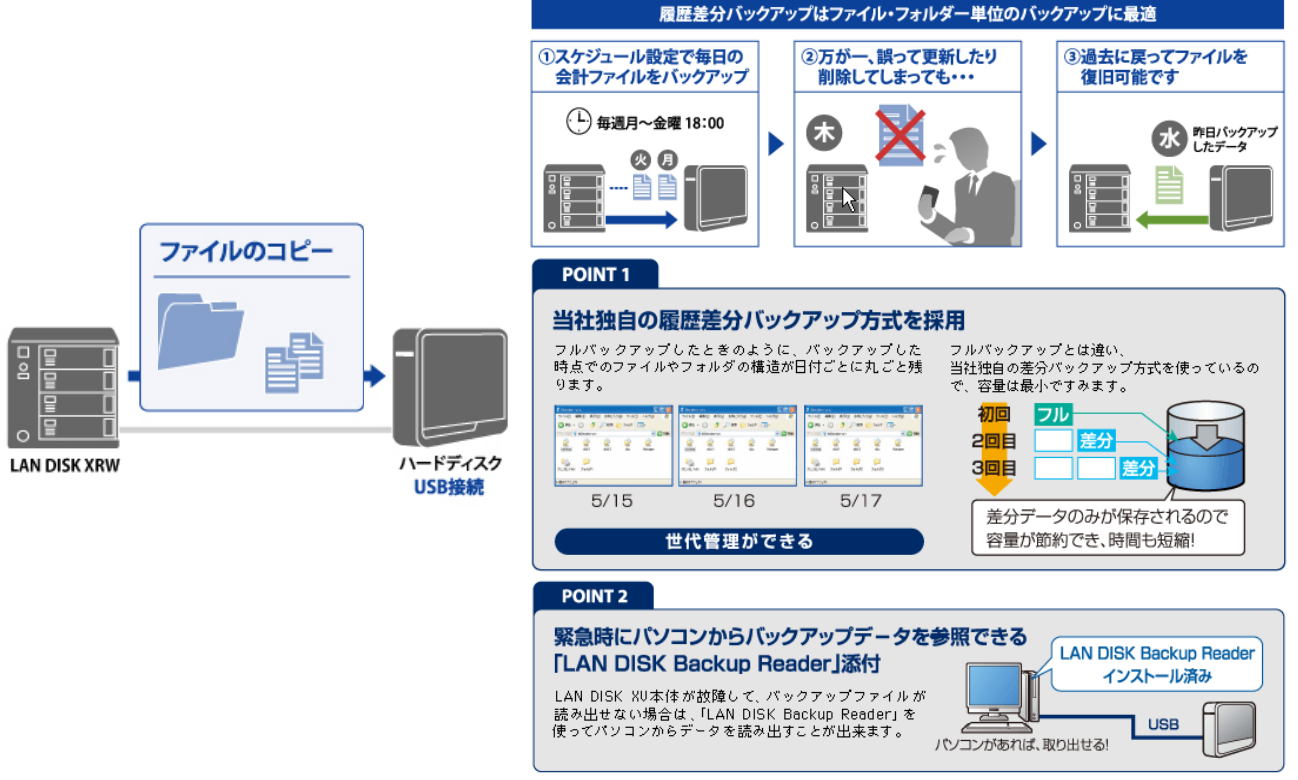

## **a.USBHDDに履歴差分バックアップ**

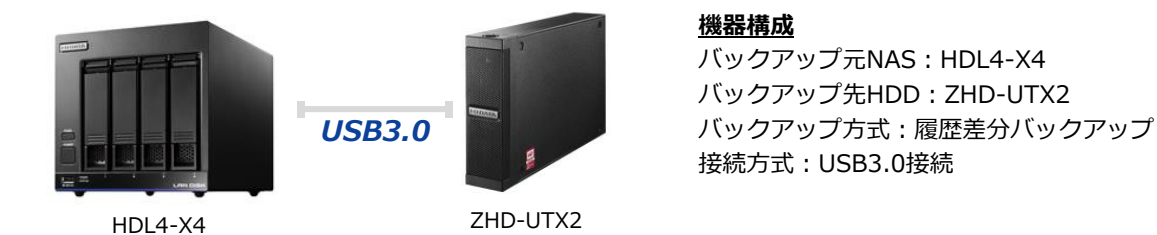

#### **測定方法**

①バックアップデータの準備(フルバック用テストデータ:300GB)

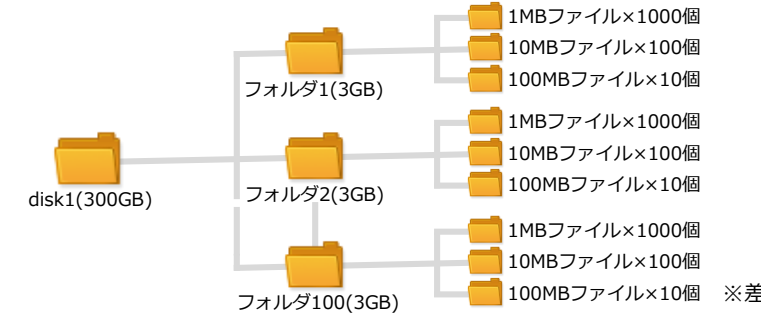

100MBファイル×10個 ※差分データは3GB×10フォルダー(30GB)を追加

②HDL-XR4.0WよりHDJ-U2.0Bを専用フォーマット実行。

③HDL-XR4.0Wにテストデータを用意(300GB)してバックアップを実行。

④ HDL-XR4.0Wに30GBの差分データを追加(合計330GB)してバックアップを実行。

※設定手順はマニュアルを参照下さい

**測定結果**

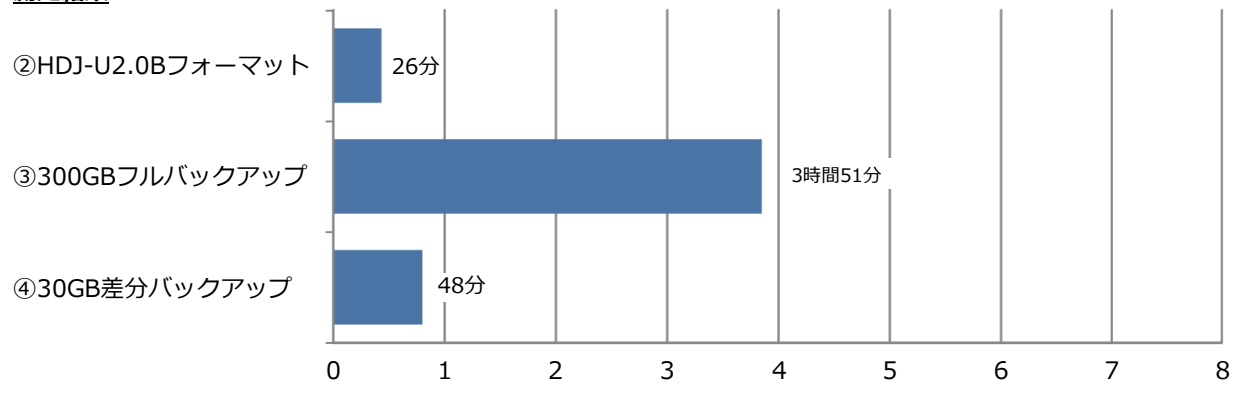

# **b.NASに履歴差分バックアップ**

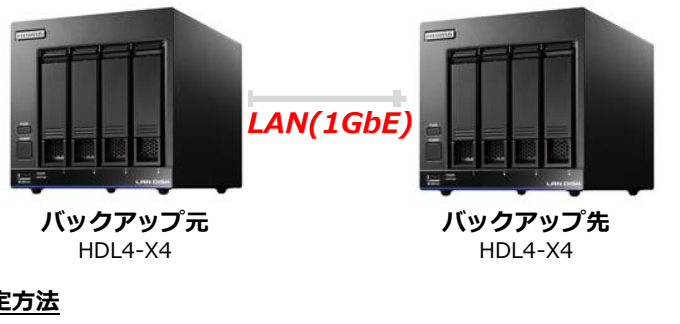

## **機器構成**

バックアップ元NAS:HDL4-X4 バックアップ先NAS:HDL4-X4 バックアップ方式:履歴差分バックアップ 接続方式:LAN接続(1GbE)

#### **測定方法**

①バックアップデータの準備(フルバック用テストデータ:30GB)

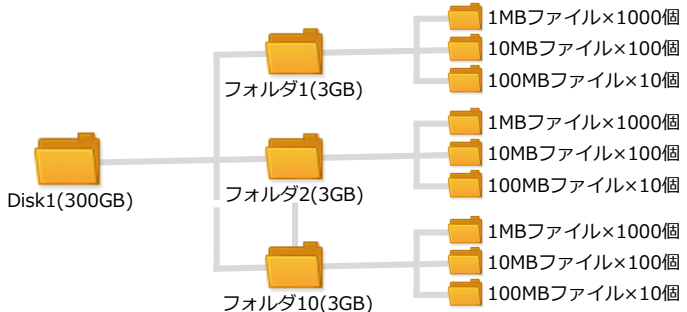

100MBファイル×10個 ※差分データは30GB×10フォルダー(30GB)を追加

②(バックアップ元)HDL-XR4.0Wにテストデータを用意(300GB)してバックアップを実行。

③(バックアップ元)HDL-XR4.0Wに30GBの差分データを追加(合計330GB)してバックアップを実行。

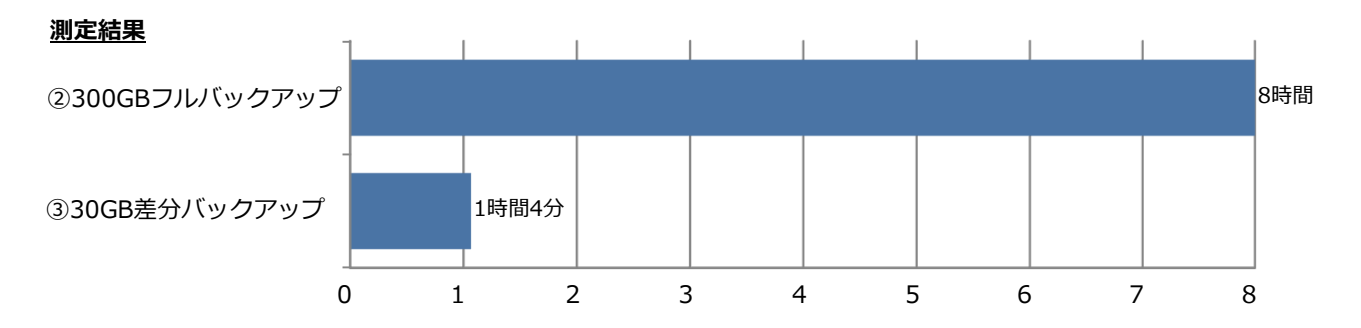

HDL-XRWシリーズ2台を使用して、メイン機の共有フォルダーとレプリケーション先に指定した予備機の共有機の共 有フォルダーをリアルタイムで同期し同じ状態に保ちます。

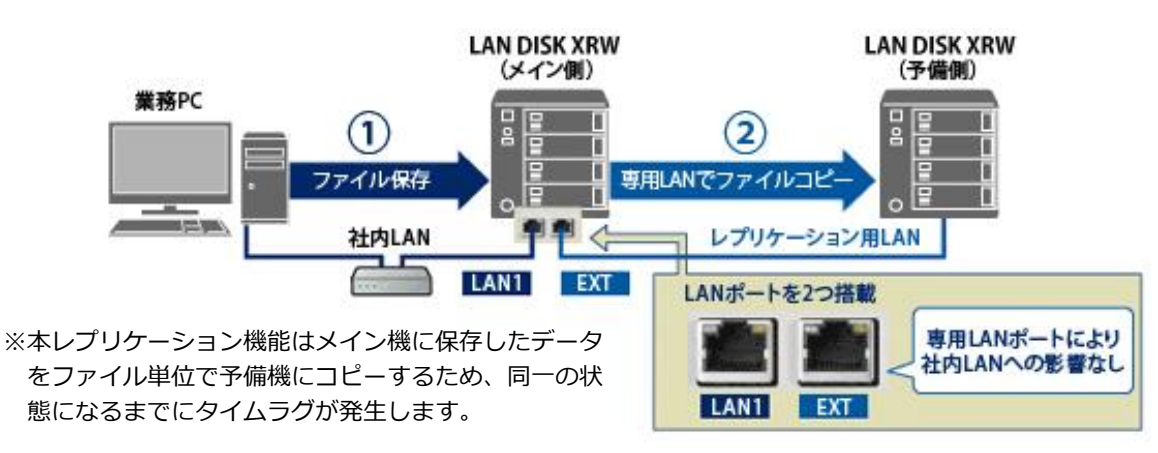

#### **レプリケーションの同期の仕組みは?**

設定を行い使い始める時には、初期同期として、一旦、メイン機のレプリケーション元フォルダーの共有フォルダー のデータを全て予備機にコピーします。その後の通常運用時では、レプリケーション元の共有フォルダーへのファイ ル・フォルダーの書込・変更・削除の操作ごとに同期処理をおこない、同じ状態に保ちます。

本レプリケーション機能はメイン機に保存したデータをファイル単位で予備機にコピーする為、同一の状態になるま でにタイムラグが発生します。

#### **レプリケーションの同期に掛かる時間の目安は?**

- ●設定を行い使い始める時には、一旦、メイン機のデータを全て予備機にコピーすることになります。 この初期同期に掛かる時間の目安は100GBあたり約2時間※となります。
- ●初期同期後は随時更新ファイルがコピーされますが、それに掛かる時間の目安は100GBあたり約3.5時間※となり ます。 ※ファイル数やフォルダ構造、使用状況により変動します。

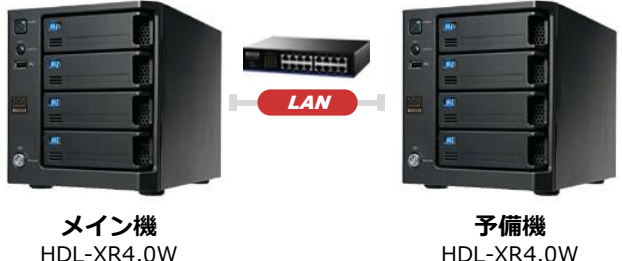

### HDL-XR4.0W

### **機器構成**

メイン機:HDL-XR4.0W(EXTポート使用) 予備機:HDL-XR4.0W バックアップ方式:レプリケーション 接続方式:LAN接続

#### **測定方法**

①バックアップデータの準備(フルバック用テストデータ:300GB)

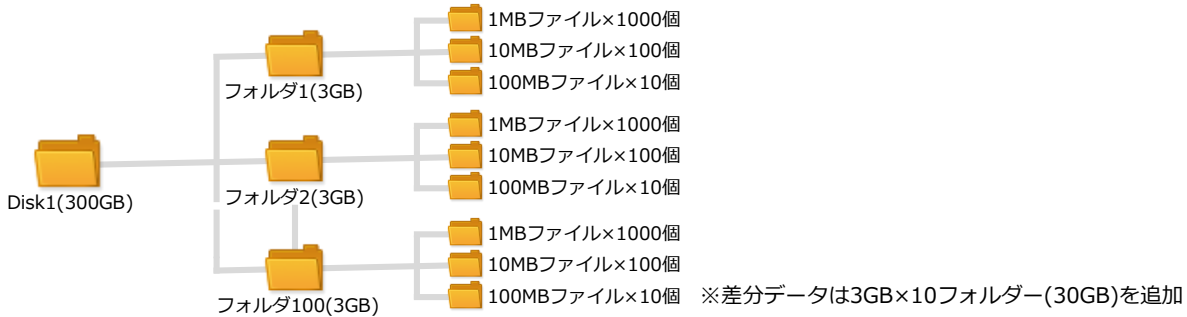

②(メイン機)HDL-XR4.0Wにテストデータを用意(300GB)してバックアップを実行

③(メイン機)HDL-XR4.0Wに30GBの差分データを追加(合計330GB)してバックアップを実行

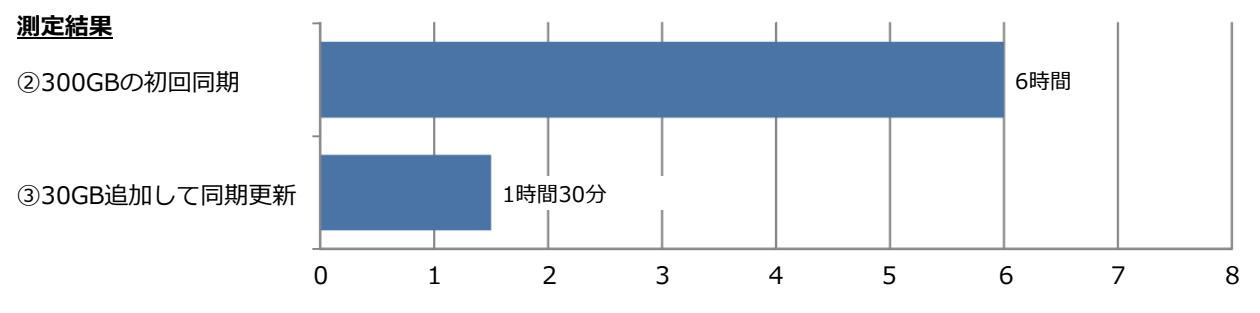

#### **レプリケーションの注意事項、制限事項**

- ●レプリケーション機能はレプリケーション元 (メイン機)1台、レプリケーション先 (予備機)1台の2台でのみ ご利用できます。
- ●対応機種はHDL-XRシリーズのみです。
- ●バックアップ運用と組み合わせる場合、バックアップ元はレプリケーション元のHDL-XRとしてください。
- ●レプリケーション機能でコピーされるのは、「レプリケーション元共有フォルダー」に指定した共有フォルダー上 に保存されたファイル・フォルダーのデータのみです。アクセス権はコピーされません。
- ●レプリケーション元の共有フォルダーとして指定可能な共有フォルダーは297 個になります。
- ●レプリケーション元の共有フォルダー内のファイル数の制限はありませんが、共有フォルダー全体でフォルダー数 は200,000 個までになります。(制限を越えた場合はレプリケーションが無効になります。)
- ●レプリケーション先に設定した共有フォルダーのデータは、レプリケーション初期同期時に消去されます。
- ●レプリケーション先として IPv6 ネットワーク上の共有フォルダーを指定することはできません。
- EXTポートに接続した予備機はネットワークシャットダウン機能、メール通知機能、MagicalFinderによる検索は ご利用できません。
- ●レプリケーション元に設定したフォルダーに対して以下操作を行った場合、同期完了までに時間が掛かったり、失 敗する場合がありますので、運用開始前に動作確認を行うようにしてください。
- ●大量のファイルを長時間にわたって連続で書き込む使い方。
- MacintoshからAFP接続でファイルを書き込む使い方。
- MacOSXのTimeMachine機能のバックアップ先とする使い方。

#### **インターネット経由でレプリケーションを行う場合の注意事項、制限事項**

- ●インターネット経由でレプリケーションを行う場合は十分なスループットを確保できる光回線をご使用ください。
- ●レプリケーション通信は暗号化を行っていませんので、VPN 環境下でのご利用をおすすめします。
- ●レプリケーション設定では、レプリケーション先を装置名ではなくIP アドレスで指定してください。
- ●本製品はレプリケーション通信に「IPv4 TCP: 873 番」を使用します。

レプリケーション先の本製品を接続しているルーターがNAT 設定されている場合は、「IPv4 TCP: 873 番」宛の 通信がバックアップ先の本製品に届くように、ポートフォワード設定が必要です。

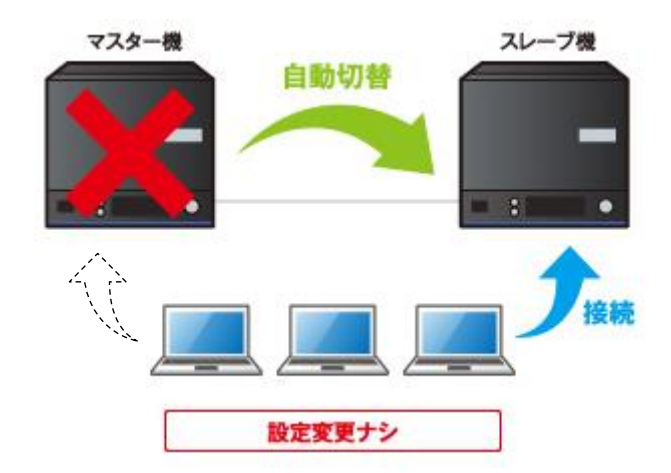

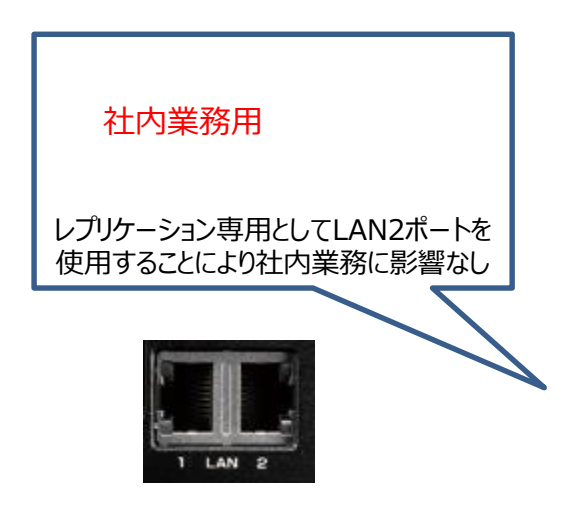